### [StandardTele.com](http://standardtele.com/help?utm_source=direct&utm_medium=manuals&utm_content=pdf&utm_campaign=help-manuals)

Frequently used programming operations / **29**

# **Frequently used programming operations**

The following sections highlight the most frequently used programming operations. To consult these or other programming operations, see either the Table of Contents or the Index.

#### **Changing the time and date on the display**

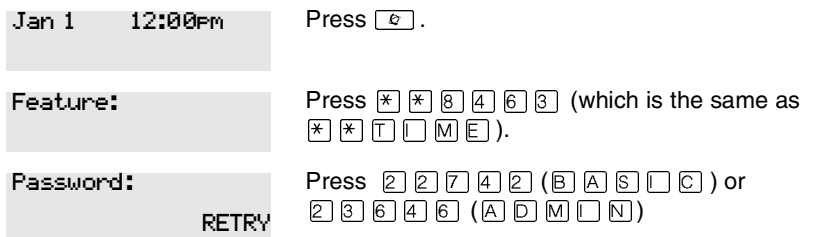

The passwords can be changed. See ''Using passwords'' on page 225 for more information.

#### **Entering letters and numbers using the dialpad**

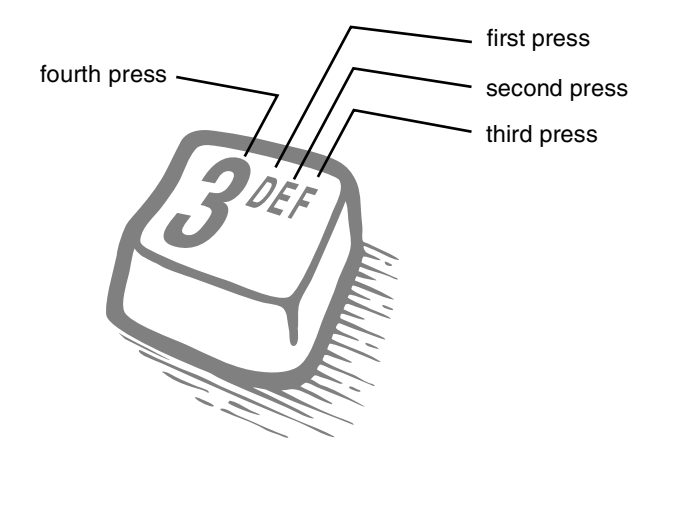

P0603544 02 Compact ICS 6.1 System Coordinator Guide

# [StandardTele.com](http://standardtele.com/help?utm_source=direct&utm_medium=manuals&utm_content=pdf&utm_campaign=help-manuals)

**30** / Frequently used programming operations

In this example, you are changing the time to 1:30 p.m.

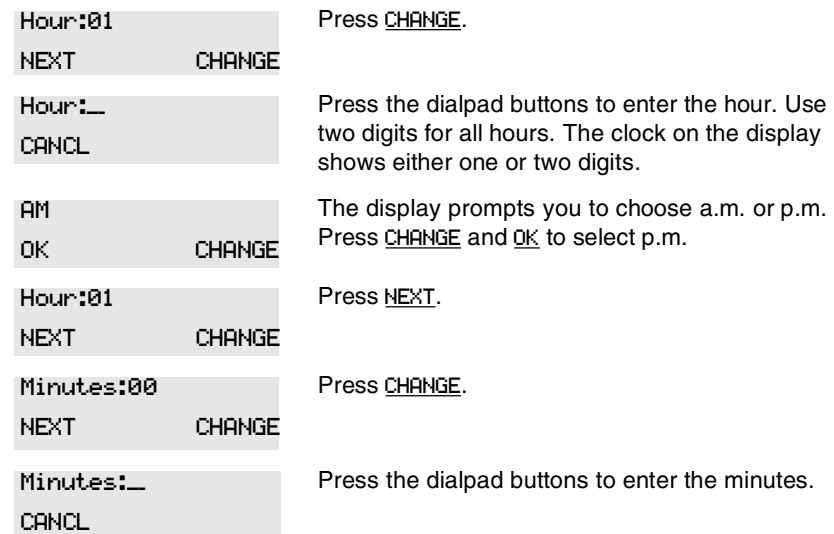

If you are only changing the time and not the date, press  $\blacksquare$  to end your session.

In this example, you are changing the date to July 15, 2003.

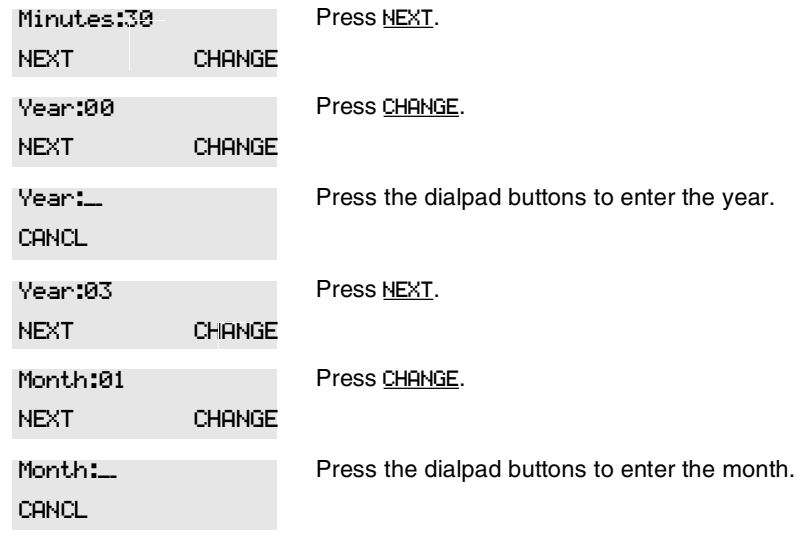

Use numbers for the months: 01 is January; 12 is December.

Compact ICS 6.1 System Coordinator Guide P0603544 02

### [StandardTele.com](http://standardtele.com/help?utm_source=direct&utm_medium=manuals&utm_content=pdf&utm_campaign=help-manuals)

Frequently used programming operations / **31**

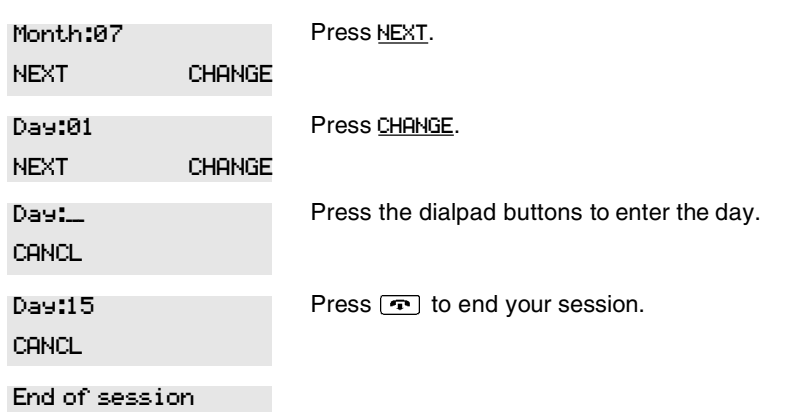

The clock controls the schedules used for services such as ringing and routing services.

After a power failure, the clock is behind by the length of time power was lost. For example, if the power is out for two minutes, the clock is two minutes behind.

#### **Adding or changing a system speed dial**

You program a speed dial on your Norstar so that anyone in your office can dial a frequently used number using a three-digit code (001-255).

To change a speed dial that already exists, follow the same steps. The new programming overwrites the previous settings.

#### **Begin the programming session**

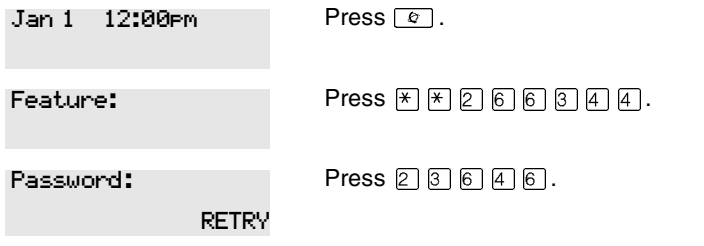

P0603544 02 Compact ICS 6.1 System Coordinator Guide